SEL-0328 Laboratório de Controle de Sistemas-2021

Departamento de Engenharia Elétrica - EESC/USP Obtenção do ganho do chopper PWM (*Ka*)

Profa. Vilma A. Oliveira

22 de setembro de 2021

Esta tarefa irá simular a atividade prática para a obtenção do ganho do amplificador de chaveamento (ver Pag. 107 da edição antiga ou pag. 201 edição 2016). Utilizando o motor como carga, o ganho *K<sup>a</sup>* pode ser obtido por meio do valor médio de tensão aplicado (*VM*) e do valor da tensão *u* na entrada do amplificador de potência por meio da relação entrada-saída:

$$
V_M = K_a u. \tag{1}
$$

1. Construir um modelo em Simulink para o motor CC com o PWM utilizando o *powersim/simscape electrical*. Nesta parte, utilize os valores estimados através do *Parameter Estimation*. A tensão da fonte de alimentação da armadura é *V* = 12*.*4 *V* e a amplitude da onda dente de serra é de 10 *V* . Lembrar de incluir a perdas na chave e no diodo.

a) Utilizando o valor máximo para *u*, plotar a saída de velocidade (em rad/s) do motor obtida pelo modelo do Simulink. Na mesma figura, plotar o resultado experimental obtido em laboratório (dados do osciloscópio), a resposta obtida através da função de transferência pelo *Ident* e a resposta obtida através da função de transferência do *Parameter Estimation*.

b) Para um valor de *u* a sua escolha (menor que o valor máximo permitido), plotar a onda dente de serra, o sinal *u* e o sinal pulsado gerado pelo PWM todos na mesma figura. Discutir a lógica para geração dos pulsos. O eixo x (tempo) da figura deve variar entre 0 e 3*Ts*, com *T<sup>s</sup>* sendo o período de chaveamento da dente de serra.

- 2. Aplicar uma tensão *u* na entrada do amplificador de potência e medir o valor médio *V<sup>M</sup>* da tensão pulsada na armadura do motor. Repetir este passo e preencher a Tabela [1.](#page-1-0) Dica: o valor médio de um sinal pode ser calculado no Simulink através do bloco *Mean*.
- 3. Variar a frequência do PWM e verificar a influência na corrente da armadura do motor.

| u(V) | $\iota$ | V(V) | $V_M(V)$ |
|------|---------|------|----------|
| 2.0  |         | 12.4 |          |
| 4.0  |         | 12.4 |          |
| 6.0  |         | 12.4 |          |
| 8.0  |         | 12.4 |          |
| 9.0  |         | 12.4 |          |

<span id="page-1-0"></span>Tabela 1 – Medições para calculo de *k<sup>a</sup>*

<span id="page-1-1"></span>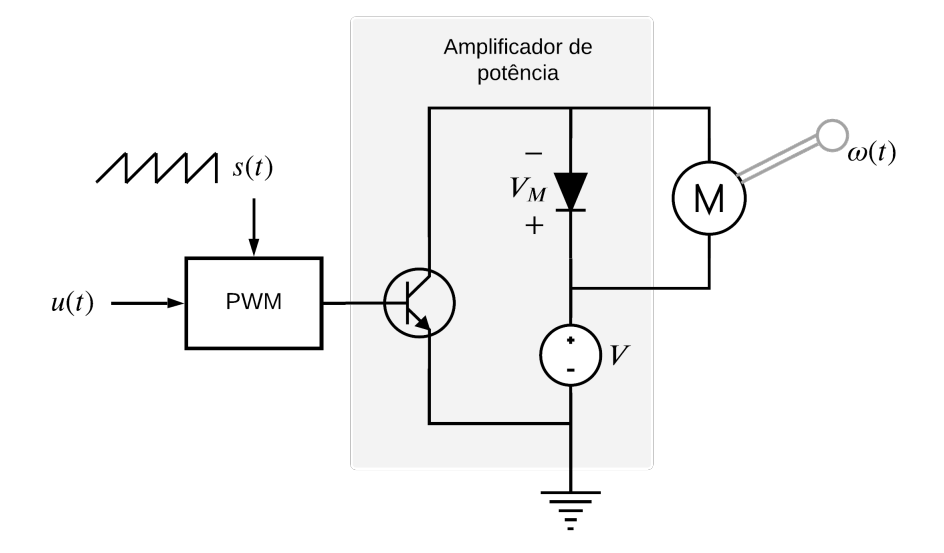

Figura 1 – Diagrama do modulador PWM e do amplificador de potência.

4. Obter o ganho *K<sup>a</sup>* usando regressão linear. Plotar, em uma mesma figura (*V<sup>M</sup> versus u*), os dados obtidos pela simulação e reta obtida da regressão linear.

## **Construção do modelo no Simulink**

Para construir o modelo do motor CC no Simulink será utilizado o *powersim/simscape electrical*. A forma final ficará como exibido na Figura [1.](#page-1-1) Alguns blocos úteis estão listados na Tabela [2](#page-2-0) e ilustrados na Figura [2.](#page-2-1)

<span id="page-2-0"></span>

| Nome do bloco              | Função                                    |  |
|----------------------------|-------------------------------------------|--|
| $DC$ machine               | Gera o modelo do motor CC                 |  |
| IGBT                       | Gera a chave IGBT                         |  |
| Diode                      | Gera o diodo de proteção do motor         |  |
| DC Voltage Source          | Gera a fonte de tensão CC de entrada      |  |
| Sawtooth Generator         | Gera a onda dente de serra                |  |
|                            | na frequência especificada                |  |
| Relational Operator        | Gera um bloco comparador                  |  |
| Gain                       | Gera um ganho no valor especificado       |  |
| <i>Voltage Measurement</i> | Gera um medidor da tensão                 |  |
| Mean                       | Calcula o valor médio do sinal de entrada |  |

Tabela 2 – Blocos úteis no Simulink.

<span id="page-2-1"></span>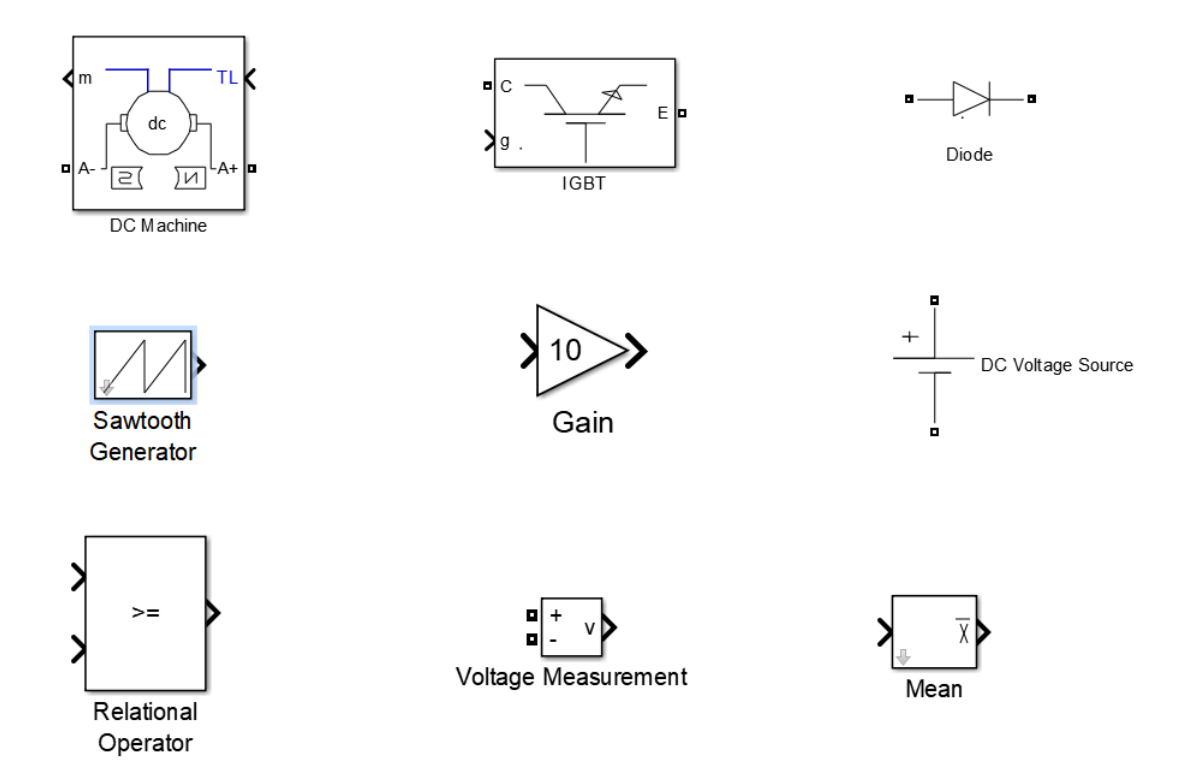

Figura 2 – Aparência dos blocos no Simulink.